#### SECONDARY SCHOOL ANNUAL EXAMINATIONS 2007

Educational Assessment Unit – Education Division

# FORM 4 INFORMATION AND COMMUNICATIONS TIME: 1 h 30 min

| Name: | Class: |  |
|-------|--------|--|
|       |        |  |

| For office us             | For office use only:      |                           |                           |                    |                    |            |
|---------------------------|---------------------------|---------------------------|---------------------------|--------------------|--------------------|------------|
| Question 1 (max 20 marks) | Question 2 (max 20 marks) | Question 3 (max 20 marks) | Question 4 (max 20 marks) | Paper Total<br>80% | Practical Test 20% | Final Mark |
|                           |                           |                           |                           |                    |                    |            |

# Answer ALL questions. This paper carries 80 marks.

### 1 This question is about Using the Computer and Managing Files.

What is the **name** of this window?

(a) Look carefully at the following window and then answer the questions below. Note that one bar has been labelled X.

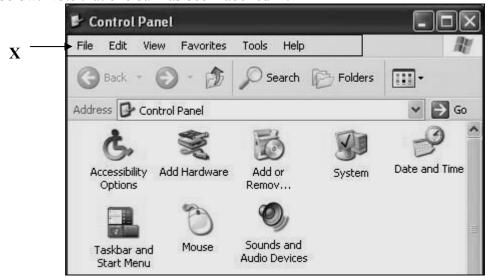

| Name of window: | [1] |
|-----------------|-----|
|                 | i   |

ii) Write down the name of the icon which is used to **change the time**.

Name of icon:

[1]

iii) Write down the name of the icon which is used to increase (put up) the volume of the loudspeakers.

Name of icon: [1]

iv) From the following list, underline the name of the bar labelled X.

Scroll bar, Menu bar, Tool bar, Task bar

i)

[1]

v) Which icon from the picture on page 1, must be clicked to open the window shown below? Name of icon: [1] System Properties System Restore Automatic Updates Remote General Computer Name Advanced Hardware Operating System: Microsoft Windows XP CPU Pentium 4 2.5GHz 512MB Memory (RAM) Study the window above and then **complete** the following statements. vi) [1] The type of CPU of the computer is . [1] \_\_\_\_is the clock speed of the CPU. [1] Microsoft \_\_\_\_\_\_ is the operating system. [1] The computer has \_\_\_\_\_\_ of RAM. Tick  $( \Box )$  one of the following to show what **RAM** stands for. vii) • Random Access Magnet • Read Access Memory • Random Access Memory [1] Fill in the blanks of the paragraph below using the following three words. (b) captured, print screen, document The \_\_\_\_\_ button is found on the keyboard. When this button is pressed, an image on the screen is \_\_\_\_\_\_. This image may then be pasted in a . . [3] The character '\*' (asterisk, star) is used for finding a file in the computer. It (c) replaces any group of characters in the same position as the '\*'. A user types 'my\*.xls'. Draw arrows in the box below to show which files in the computer are found. One arrow has been drawn as an example. Files in computer mycomputers.xls monitors.xls my\*.xls myK.xls mypics.jpg mybooks.xls mymy.xml

| (d) The picture on the right appears after selecting the <b>Search</b> option. What do you was for? |         | What do you want to search for?                                                                                                 |                                                                                                    |     |
|----------------------------------------------------------------------------------------------------|---------|----------------------------------------------------------------------------------------------------|----------------------------------------------------------------------------------------------------|-----|
|                                                                                                    |         | Look carefully at the picture and then write down whether the statements below are <b>True</b> or <b>False</b> .                | <ul> <li>Pictures, music, or video</li> <li>Documents (word processing, spreadsheet, etc.)</li> <li>All files and folders</li> <li>Computers or people</li> <li>Information in Help and Support Center</li> <li>You may also want to</li> <li>Search the Internet</li> <li>Change preferences</li> </ul> |     |
|                                                                                                    | :)      | Vou can only search for nicture files                                                                                           | True/False                                                                                                    | F13 |
|                                                                                                    | i)      | You can only search for picture files.                                                                                          |                                                                                                    | [1] |
|                                                                                                    | ii)<br> | You can search for files finishing with .do                                                                                     |                                                                                                    | [1] |
|                                                                                                    | iii)    | You are allowed to search for information                                                                                       | on the Internet.                                                                                                    | [1] |
|                                                                                                    | iv)     | You can search for a folder.                                                                                                    |                                                                                                    | [1] |
|                                                                                                    | v)      | You are not allowed to search for a file on a                                                                                   | nother computer.                                                                                                    | [1] |
| (a)                                                                                                 |         | You have the <b>Word processing</b> , the <b>Sprea</b> programs in your computer. Write down the each <b>task</b> listed below. |                                                                                                    |     |
|                                                                                                    |         | Task                                                                                                    | Program                                                                                                    |     |
|                                                                                                    | i)      | Searching for information.                                                                                                    |                                                                                                    | [1] |
|                                                                                                    | ii)     | Drawing a graph (chart).                                                                                                    |                                                                                                    | [1] |
|                                                                                                    | iii)    | Preparing an advert.                                                                                                    |                                                                                                    | [1] |
|                                                                                                    | iv)     | Writing a story.                                                                                                    |                                                                                                    | [1] |
|                                                                                                    | v)      | Calculating employees' wages.                                                                                                   |                                                                                                    | [1] |
| (b)                                                                                                 |         | The Head of School would like to prepare reports using the computer. He/She has to with a blank report.                         |                                                                                                    |     |
|                                                                                                    | i)      | Underline the <b>name</b> of this task from the li                                                                              | ist below.                                                                                                    |     |
|                                                                                                    |         | Emailing Printing results                                                                                                    | s Mail Merging                                                                                                    | [1] |
|                                                                                                    | ii)     | From the following list, underline the <b>prog</b> storing the students' exam marks. <b>Paint Spreadsheet</b>                   | gram that may be used for  Web Browser                                                                                                    | [1] |
|                                                                                                    | iii)    | From the following list, underline the <b>prog</b> preparing the blank report.  Word Processor Windows                          | gram that may be used for Explorer Winzip                                                                                                    | [1] |

(c) Look carefully at the following picture of the Save As dialogue box and then answer the questions below. Save As Save in: Motice board NNewsletter 06-05.doc My Recent Documents File name: Project.doc Save Save as type: Places Cancel Word Document (\*.doc) Document Template (\*.dot) Rich Text Format (\*.rtf) Plain Text (\*.txt) i) Write down the **name of the file** that was typed. [1] ii) Write down the **name of the folder** that the file would be saved in. [1] The file extension for a word document is .doc. Write down the file iii) extensions for the following formats: **Format File Extension** Rich Text Format [1] Plain Text Format [1] **Document Template** [1] iv) Underline ONE of the following file names if the same file is saved as a web page. project.htm project.page project.web [1] The picture below shows the ruler with four numbered tabs. (d) Complete the table below by writing either the **name** of the tab or the **position** (distance) of the tab from the left margin. Number of tab Name of tab Distance from left margin 0 Left tab i) [1] 2 5cm ii) [1]

Decimal tab

iii)

iv)

❸

4

9cm

[1]

[1]

(e) The following dialogue box is used for drawing borders.

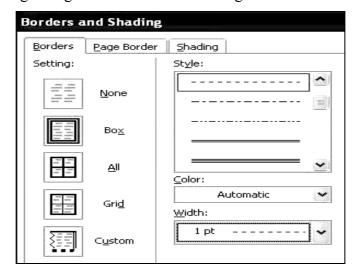

- i) In the box on the right, draw the **style** of the border that was selected.
- ii) Write down in the box on the right, the **thickness** of the chosen border.

[1]

[1][1][1][1][1]

### 3 This question is about Spreadsheets.

(a) The following picture shows some labelled buttons from the spreadsheet toolbar.

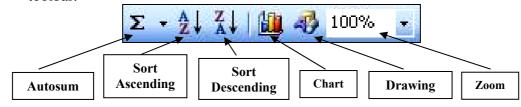

Write down the **name of the button** to do the following tasks.

|      | Task                                           | Name of Button |
|------|------------------------------------------------|----------------|
| i)   | To draw a graph.                               |                |
| ii)  | To order numbers with the largest at the top.  |                |
| iii) | To draw a rectangle.                           |                |
| iv)  | To enlarge the size of the worksheet.          |                |
| v)   | To order numbers with the smallest at the top. |                |
| vi)  | To add numbers together.                       |                |

(b) The picture below shows some data that was typed in the spreadsheet program.

|   | Α | В        | C   | D          | Е |
|---|---|----------|-----|------------|---|
| 1 |   |          |     |            |   |
| 2 |   | Name     | Age | Can drive? |   |
| 3 |   | Victoria | 15  |            |   |
| 4 |   | Mario    | 22  |            |   |
| 5 |   | Charlene | :16 |            |   |
| 6 |   | Hector   | 13  |            |   |
| 7 |   | Ruth     | 19  |            |   |
| 8 |   |          |     |            |   |
| 9 |   |          |     |            |   |

i) If the formula =IF(C3>=19, "Yes", "No") is typed in cell D3, write down what you see after you finish typing the formula.

*D3*: \_\_\_\_\_\_ [1]

ii) If the formula above is copied into cells D4, D5, D6 and D7, write down what **each cell will show**.

iii) The *Name* and the *Age* of the spreadsheet shown on the previous page were used to plot the following chart.

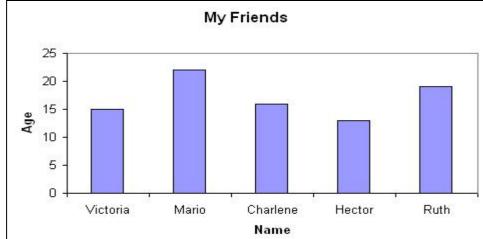

Look carefully at the chart above and then answer the following questions.

• From the following list, underline the **type of chart** that was plotted.

## Pie chart Column chart Line chart

• The picture of the *Chart Wizard* below was used to create the chart. Fill in the THREE text boxes with the **appropriate words**.

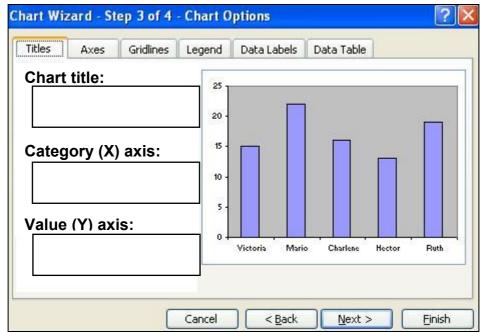

|3|

[1]

[1]

[1]

[1]

[1]

| • Write down the <b>name of the button</b> which must be clicked to move to the next step of the <i>Chart Wizard</i> .  |  |  |  |
|----------------------------------------------------------------------------------------------------|--|--|--|
| [1]                                                                                                    |  |  |  |
| place in the                                                                                                    |  |  |  |
|                                                                                                    |  |  |  |
|                                                                                                    |  |  |  |
| <u>)</u> 🐴 100% 🔻 🕢 🂂                                                                                                   |  |  |  |
| · 👌 · A ·                                                                                                    |  |  |  |
|                                                                                                    |  |  |  |
|                                                                                                    |  |  |  |
| vould be seen.                                                                                                    |  |  |  |
| [1]                                                                                                    |  |  |  |
| rences.                                                                                                    |  |  |  |
| [1]                                                                                                    |  |  |  |
| heet?                                                                                                    |  |  |  |
| [1]                                                                                                    |  |  |  |
| Match the Words on the left with their Meaning on the right by drawing arrows. One has been done for you as an example. |  |  |  |
| t by drawing                                                                                                    |  |  |  |
|                                                                                                    |  |  |  |
| t by drawing  n on the [1]                                                                                              |  |  |  |
| on the                                                                                                    |  |  |  |
| n on the [1]                                                                                                    |  |  |  |
| sender and nnot be                                                                                                    |  |  |  |
| sender and nnot be [1]                                                                                                  |  |  |  |
| sender and nnot be [1] on to make it [1] at when you re-                                                                |  |  |  |
| sender and not be [1]  on to make it [1]  at when you resessed [1]                                                      |  |  |  |
| sender and not be [1]  on to make it [1]  at when you resessed [1]  ion on a [1]                                        |  |  |  |
| sender and nnot be [1]  on to make it [1]  at when you resessed [1]                                                     |  |  |  |
| sender and not be [1]  on to make it [1]  at when you resessed [1]  ion on a [1]                                        |  |  |  |
| sender and not be [1]  on to make it [1]  at when you resessed [1]  ion on a [1]                                        |  |  |  |
| sender and not be [1]  at when you resessed [1]  ion on a sited. [1]                                                    |  |  |  |
| sender and not be on to make it at when you re- essed ion on a sited.  [1]  [1]  [1]  [1]  [1]                          |  |  |  |
|                                                                                                    |  |  |  |

| (c) |      | •                                          | the picture on the right he following questions.                         | Skolov                                                                         |
|-----|------|--------------------------------------------|--------------------------------------------------------------------------|--------------------------------------------------------------------------------|
|     | i)   |                                            | write down the <b>number</b> have been <b>deleted</b> .                  | ☐ Inbox 7 ☐ Drafts 0 ☐ Sent Items 3 ☐ Trash Can 1 ☐ Class mates 1 ☐ Contacts 1 |
|     | ii)  | Write down the n is received.              | ame of the folder where ma                                               | il [1]                                                                         |
|     | iii) | How many messa                             | ages have been received?                                                 | [1]                                                                            |
|     | iv)  | Write down the n been <b>sent</b> .        | umber of messages that have                                              | re [1]                                                                         |
|     | v)   | Write down the <b>n</b> created by the use | ame of the folder that was er.                                           | [2]                                                                            |
| (d) |      |                                            | il a printed photograph to a are listed below; however, t                | friend. The <b>6 main tasks</b> for hey are NOT in the correct                 |
|     |      | Attach the pho<br>Log out                  |                                                                          | sage Scan the photo Log on to your email account                               |
|     |      | S                                          | _                                                                        | One task has been done for you.                                                |
|     |      | 1. Scan the                                | photo                                                                    |                                                                                |
|     |      | 2                                          |                                                                          | [1]                                                                            |
|     |      | 3                                          |                                                                          | [1]                                                                            |
|     |      | 4                                          |                                                                          | [1]                                                                            |
|     |      | 5                                          |                                                                          | [1]                                                                            |
|     |      | 6                                          |                                                                          | [1]                                                                            |
| (e) |      | Read carefully the                         | e following email message.                                               |                                                                                |
|     |      | Dear Mark,<br>I am sending you             | the class timetable with this etable to Rita on rita.pace@s              | email. I would like you to send schoolnet.gov.mt.                              |
|     |      |                                            | ow write down the <b>topic</b> of the Rita in their proper places.       | ne email ' <b>Timetable</b> ' and the                                          |
|     |      | From:                                      | <mark.meli@schoolne< td=""><td>et.gov.mt&gt;:</td></mark.meli@schoolne<> | et.gov.mt>:                                                                    |
|     |      | To:                                        | _                                                                        | [1]                                                                            |
|     |      | Subject:                                   |                                                                          | [1]                                                                            |